## **Flask-Split Documentation**

*Release 0.1.1*

**Janne Vanhala**

March 13, 2012

# **CONTENTS**

Flask-Split is a Flask extension for [A/B testing](http://en.wikipedia.org/wiki/A/B_testing) your web application. It is a port of Andrew Nesbitt's excellent [Split](https://github.com/andrew/split) A/B testing framework to Python and Flask.

**ONE**

### **INSTALLATION**

The easiest way to install Flask-Split is with pip:

pip install Flask-Split

You will also need Redis as Flask-Split uses it as a datastore. Flask-Split only supports Redis 2.0 or greater. In case you are on OS X, the easiest way to install Redis is with Homebrew:

brew install redis

If you are on Ubuntu or other Debian-based Linux, you can install Redis with APT:

sudo apt-get install redis-server

### **QUICKSTART**

In order to start using Flask-Split, you need to first need to register the Flask-Split blueprint to your Flask application:

```
from flask import Flask
from flask.ext.split import split
```

```
app = Flask(\underline{\hspace{1cm}}name \underline{\hspace{1cm}})app.register_blueprint(split)
```
After that you can start A/B testing your application.

### **2.1 Defining an A/B test**

You can define experiments with the ab test() function in a view or a template. For example, in a template you can define an experiment like so:

```
<button type="submit">
  {{ ab_test('signup_btn_text', 'Register', 'Sign up') }}
</button>
```
This will set up a new experiment called *signup\_btn\_text* with two alternatives: *Register* and *Sign up*. The first alternative is the control. It should be the original text that was already on the page and the text you test new alternative against. You should not add only new alternatives as then you won't be able to tell if you have improved over the original or not.

#### **2.2 Tracking conversions**

To measure how the alternative has imcpacted the conversion rate of your experiment you need to mark a visitor reaching the conversion point. You can do this with the finished() function:

```
finished('signup_btn_text')
```
You should place this in a view, for example after a user has completed the sign up process.

#### **THREE**

## **CONFIGURATION**

The following configuration values exist for Flask-Split. Flask-Split loads these values from your main Flask config which can be populated in various ways.

A list of configuration keys currently understood by the extension:

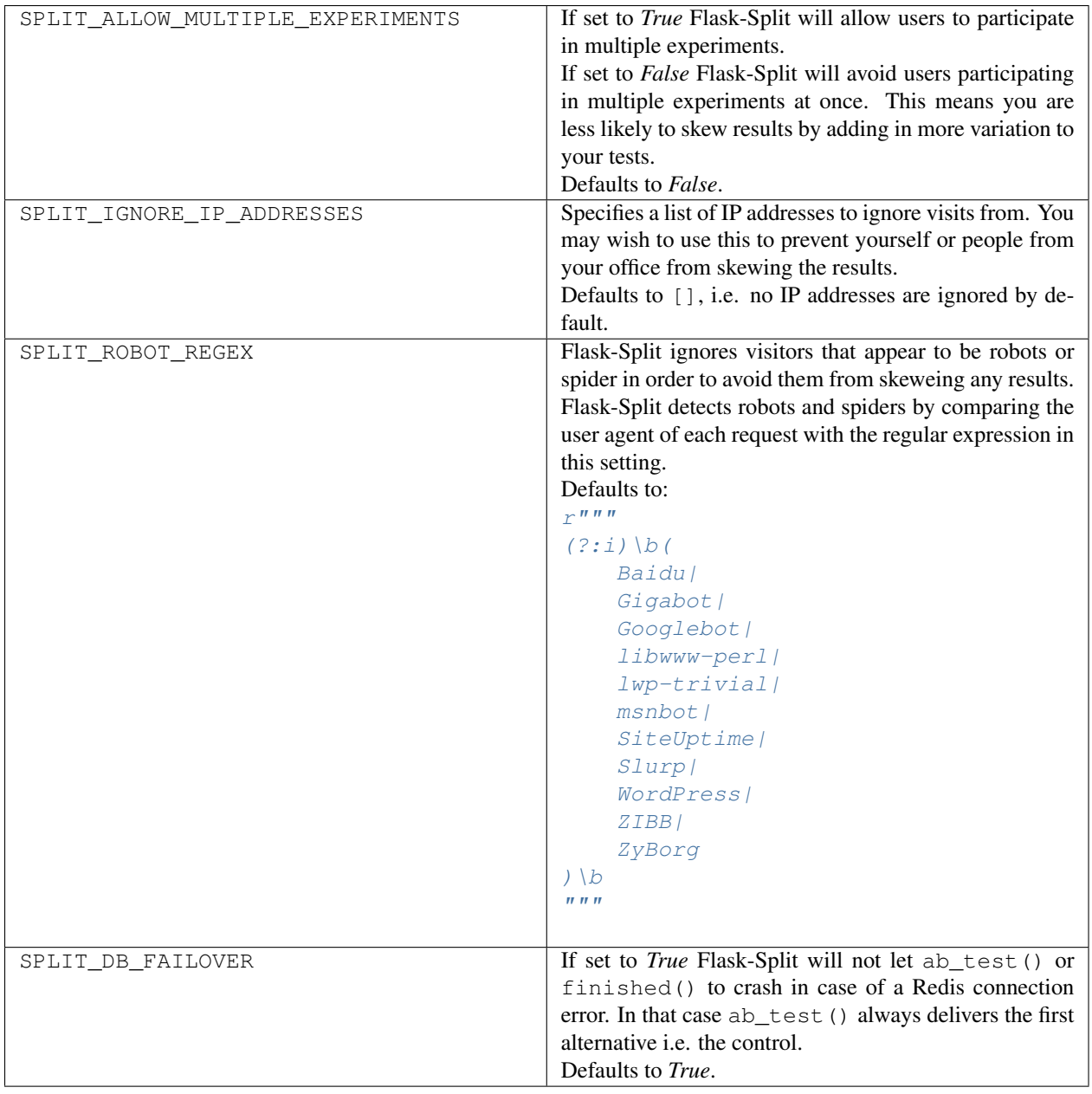

## **WEB INTERFACE**

Flask-Split comes with a web frontend to get an overview of how your experiments are doing. You can find the web interface from the address /split/.

If you would like to restrict the access to the web interface, you can take advantage of blueprint's hooks:

```
from flask import abort
from flask.ext.split import split
@split.before_request
def require_login():
   if not user_logged_in():
        abort(401)
```
# **API REFERENCE**

This part of the documentation covers all the public classes and functions in Flask-Split.

flask.ext.split.**ab\_test**(*experiment\_name*, *\*alternatives*) Start a new A/B test.

Returns one of the alternatives. If the user has already seen the test, they will get the same alternative as before.

#### **Parameters**

- experiment\_name Name of the experiment. You should never use the same experiment name to refer to a second experiment.
- **alternatives** A list of alternatives. Each item can be either a string or a two-tuple of the form (alternative name, weight). By default each alternative has the weight of 1. The first alternative is the control. Every experiment must have at least two alternatives.

flask.ext.split.**finished**(*experiment\_name*, *reset=True*) Track a conversion.

#### **Parameters**

- experiment name Name of the experiment.
- reset If set to *True* current user's session is reset so that they may start the test again in the future. If set to *False* the user will always see the alternative they started with. Defaults to *True*.

# **CHANGELOG**

Here you can see the full list of changes between each Flask-Split release.

### **6.1 0.1.1 (2012-03-12)**

- Fixed user's participation to an experiment not clearing out from their session, when experiment version was greater than 0.
- Fixed ZeroDivisionError in altenative's z-score calculation.
- Fixed conversion rate difference to control rendering.
- More sensible rounding of percentage values in the dashboard.
- Added 90% confidence level.
- Removed a debug print from Experiment.find\_or\_create().

### **6.2 0.1.0 (2012-03-11)**

• Initial public release

**SEVEN**

# **LICENSE**

Copyright (c) 2012 Andrew Nesbitt

Permission is hereby granted, free of charge, to any person obtaining a copy of this software and associated documentation files (the "Software"), to deal in the Software without restriction, including without limitation the rights to use, copy, modify, merge, publish, distribute, sublicense, and/or sell copies of the Software, and to permit persons to whom the Software is furnished to do so, subject to the following conditions:

The above copyright notice and this permission notice shall be included in all copies or substantial portions of the Software.

THE SOFTWARE IS PROVIDED "AS IS", WITHOUT WARRANTY OF ANY KIND, EXPRESS OR IMPLIED, INCLUDING BUT NOT LIMITED TO THE WARRANTIES OF MERCHANTABILITY, FITNESS FOR A PAR-TICULAR PURPOSE AND NONINFRINGEMENT. IN NO EVENT SHALL THE AUTHORS OR COPYRIGHT HOLDERS BE LIABLE FOR ANY CLAIM, DAMAGES OR OTHER LIABILITY, WHETHER IN AN ACTION OF CONTRACT, TORT OR OTHERWISE, ARISING FROM, OUT OF OR IN CONNECTION WITH THE SOFT-WARE OR THE USE OR OTHER DEALINGS IN THE SOFTWARE.

# **PYTHON MODULE INDEX**

f flask.ext.split, ??